#### UNIVERSITÄT DUISBURG ESSEN

#### Offen im Denken

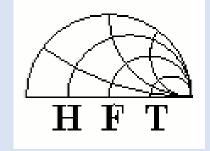

# Control of Integrated Circuits through I2C-Bus using USB interface and GUI in Matlab

Guansong Ji

Supervised by

Prof. Dr.-Ing. Klaus Solbach

Institute of Microwave and RF-Technology
University of Duisburg-Essen
2014-10-23

# Outline

- 1. Motivation
- 2. System Overview
- 3. I2C Bus Communication Protocol
- 4. Arduino Platform
- 5. PCB Design
- 6. Matlab GUI
- 7. Test of Matlab GUI and ICs
- 8. Conclusion

# 1. Motivation

- Power Amplifier Project for 7T MRI.
- ICs require digital data input for the control
- Functions of the ICs need to be tested on a demonstrator PCB.

• Matlab GUI needs to be designed and tested.

# 2. System Overview

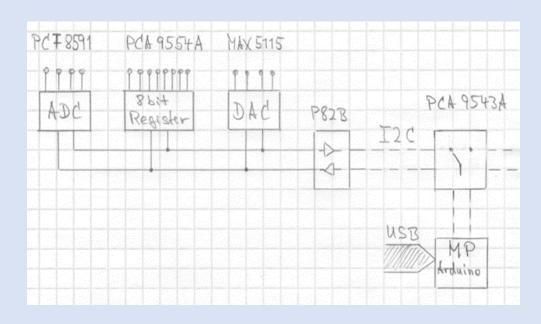

#### **Integrated Circuits**

- PCA9543A (Switch)
- P82B96 (Bus Buffer)
- MAX5115 (DAC)
- PCA9554A (Register)
- PCF8591T (ADC)

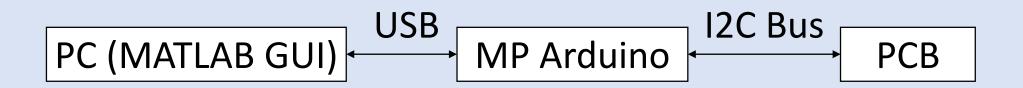

# 3. I2C Bus Communication Protocol I2C Bus

- Inter-Integrated Circuit (I2C, Trademark)
- Two-Wire Interface (TWI, simpler than SPI)
- Two Signal Wires: Serial Data (SDA) and Serial Clock (SCL)
- Serial Communication (slower, cheaper and easier)
- Byte-oriented Transfer (8 bits)

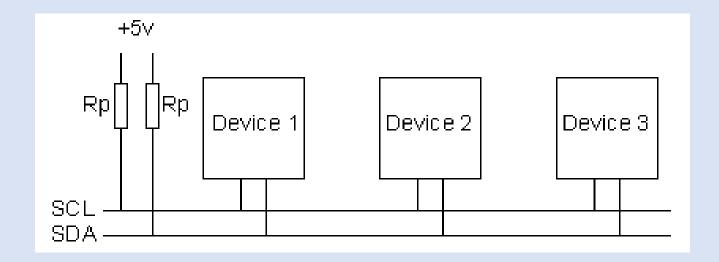

An Example of communication protocol

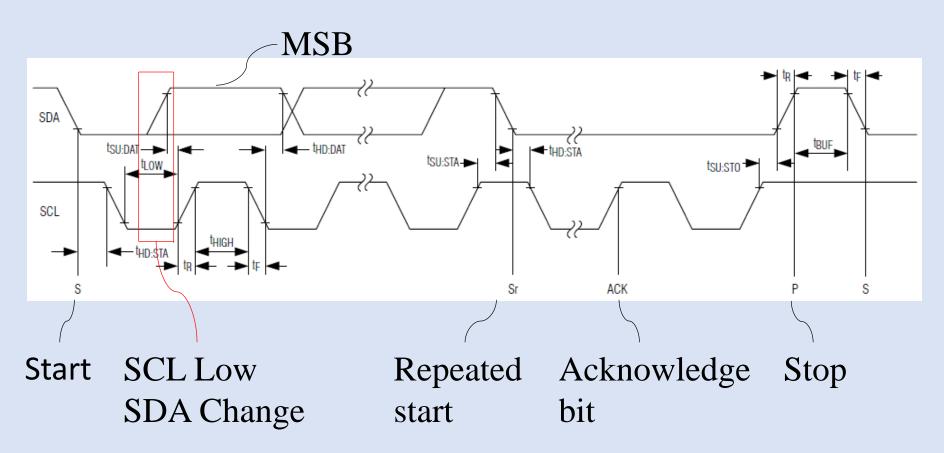

An example of Write Operation (MAX5115)

|               | \RT |   | ADDRESS BYTE |   |        |        |        |        | COMMAND BYTE |             |        |        |        |        |        | DATA BYTE |        |        |             |        |        |        |        | STOD   |        |        |        |             |      |
|---------------|-----|---|--------------|---|--------|--------|--------|--------|--------------|-------------|--------|--------|--------|--------|--------|-----------|--------|--------|-------------|--------|--------|--------|--------|--------|--------|--------|--------|-------------|------|
|               | STA |   |              |   |        |        |        |        | R/W          |             | C<br>7 | C<br>6 | C<br>5 | C<br>4 | C<br>3 | C<br>2    | C<br>1 | C<br>0 |             | D<br>7 | D<br>6 | D<br>5 | D<br>4 | D<br>3 | D<br>2 | D<br>1 | D<br>0 |             | STOP |
| Master<br>SDA | S   | 0 | 1            | 0 | A<br>3 | A<br>2 | A<br>1 | A<br>0 | 0            |             | C<br>7 | C<br>6 | N<br>V | ٧      | R<br>3 | R<br>2    | R<br>1 | R<br>0 |             | D7-D0  |        |        |        |        | Р      |        |        |             |      |
| Slave<br>SDA  |     |   |              |   |        |        |        |        |              | A<br>C<br>K |        |        |        |        |        |           |        |        | A<br>C<br>K |        |        |        |        |        |        |        |        | A<br>C<br>K |      |

- 7-bit slave address followed by one Read/Write bit.
- High is Read, Low is Write.
- The Acknowledge bit is sent by the slave device.
- How are the command and data defined?

An example of Write Operation (MAX5115)

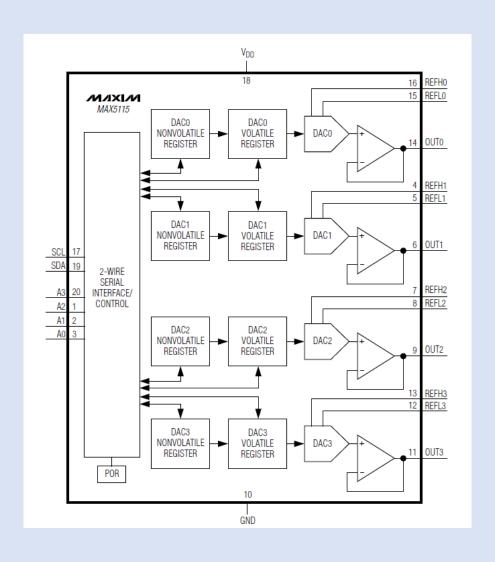

# 3. I2C Communication Protocol An example of Write Operation (MAX5115)

- For Write Operation,
   C7 and C6 should be 0.
- C5 and C4 are set to select NV or V.
- C3-C0 are set to select the respective DAC register.

| C | C | C | C | C      | C      | C      | C      |
|---|---|---|---|--------|--------|--------|--------|
| 7 | 6 | 5 | 4 | 3      | 2      | 1      | 0      |
| 0 | 0 | 0 | 1 | R<br>3 | R<br>2 | R<br>1 | R<br>0 |

| NONVOLATILE<br>(NV) | VOLATILE<br>(V) | FUNCTION                           |
|---------------------|-----------------|------------------------------------|
| 0                   | 0               | Transfer data from NVREG_ to VREG_ |
| 0                   | 1               | Write to VREG_                     |
| 1                   | 0               | Write to NVREG_                    |
| 1                   | 1               | Write to NVREG and VREG_           |

| R3 | R2 | R1 | R0 | FUNCTION  |
|----|----|----|----|-----------|
| 0  | 0  | 0  | 0  | DAC0      |
| 0  | 0  | 0  | 1  | DAC1      |
| 0  | 0  | 1  | 0  | DAC2      |
| 0  | 0  | 1  | 1  | DAC3      |
| 1  | 1  | 1  | 1  | All DACs* |

### An example of Write Operation (MAX5115)

| DAC<br>CODE | OUTPUT<br>VOLTAGE (V)                                          |
|-------------|----------------------------------------------------------------|
| 1111 1111   | 255×(V <sub>REFH</sub> V <sub>REFL</sub> _)<br>256             |
| 1000 0000   | 128×(V <sub>REFH</sub> - V <sub>REFL</sub> + V <sub>REFL</sub> |
| 0000 0001   | (V <sub>REFH</sub> V <sub>REFL</sub> _)<br>256                 |
| 0000 0000   | VREFL_                                                         |

Unipolar Code Output Voltage

- Arduino Mega 2560
- Arduino IDE
   (Integrated Development Environment)
- Support Package (by MathWorks)

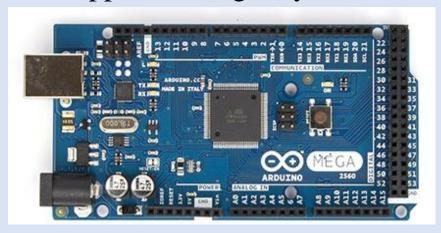

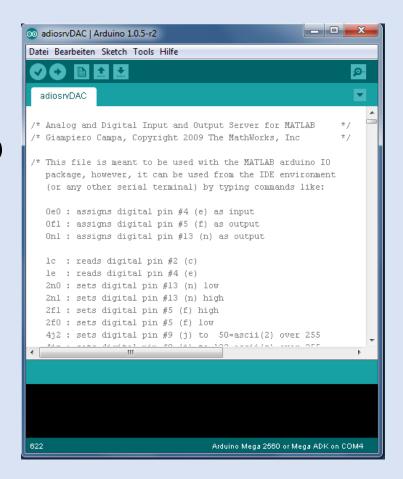

MATLAB Support Package for Arduino

adiosrv.pde
 (Firmware uploaded to the Arduino Board)

aduino.m
 (Matlab class definition file, object-oriented)

• They have to be modified for the I2C Bus (adiosrvDAC.pde and aduinoDAC.m)

Firmware uploaded to Arduino Board

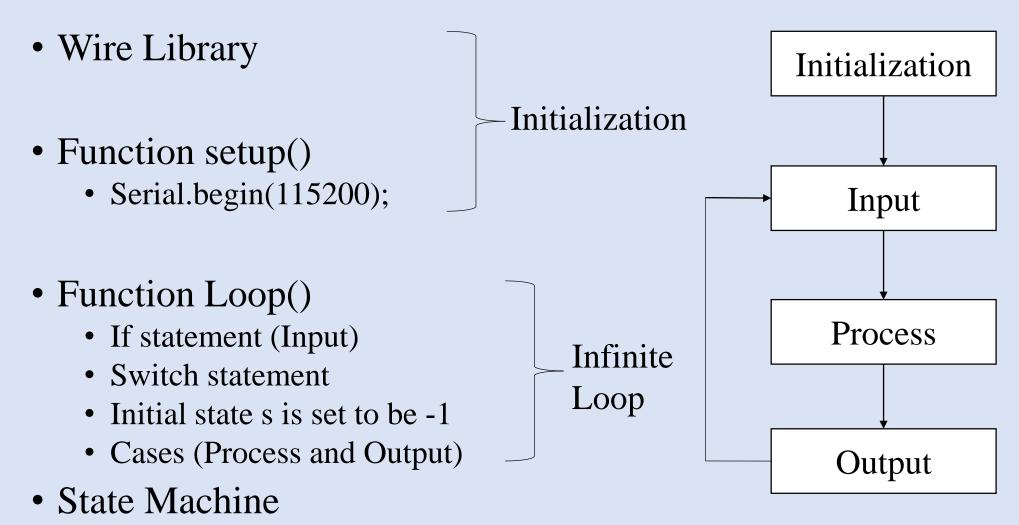

#### Matlab class definition file

- Object-oriented Programming Approach
- Classdef arduinoDAC < handle</li>
- Class Properties and Class Methods
- The class defines an Arduino Object
- Functions used in the I2C Communications
  - checkI2Caddress (a, addr);
  - i2cWriteCommand (a, address, command);
  - i2cWriteData (a, address, command, data);
  - i2cReadCommand (a, address, command);
  - i2cReadData (a,address)

# 5. PCB Design

#### Finished Board Design of Software Eagle

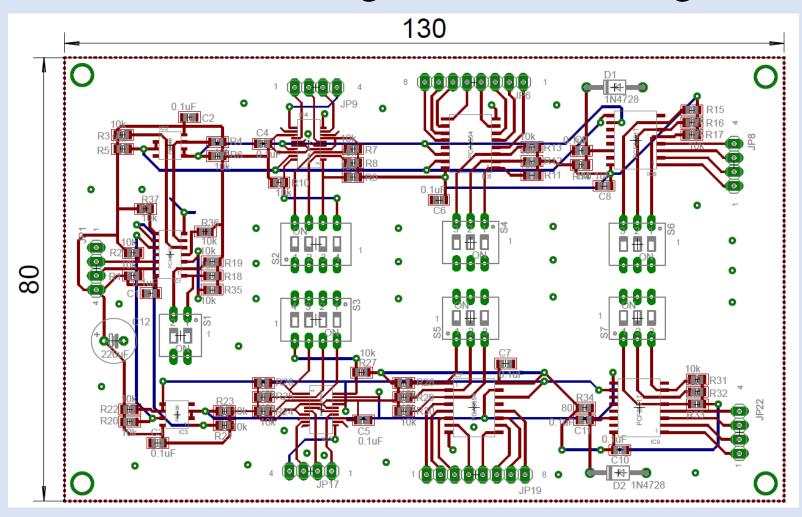

# 5. PCB Design

P82B

The assembly of PCB

MAX5115 PCA9554A PCF8591T PCA9543A

### 6. Matlab GUI

#### MultiWindow GUI

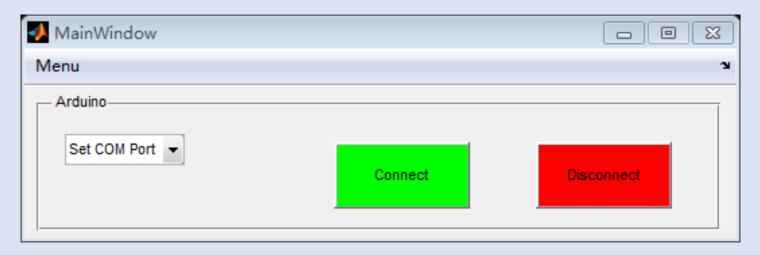

```
global ComPort
contents = cellstr(get(hObject,'String'));
ComPort = contents{get(hObject,'Value')};
```

clear a; % Clear the variable a global a ComPort; clc; % Clear Command Window a = arduinoDAC(ComPort); % connect Matlab with the board and create an arduino object

# 6. Matlab GUI MultiWindow GUI

#### PCA9543A

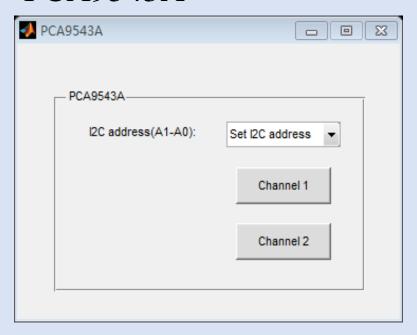

#### MAX5115

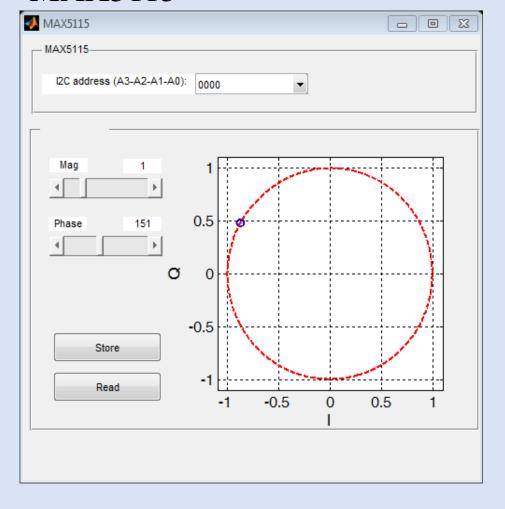

### 6. Matlab GUI

#### MultiWindow GUI

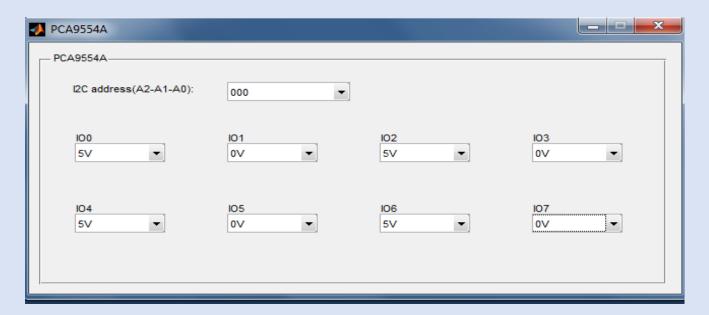

PCA9554A

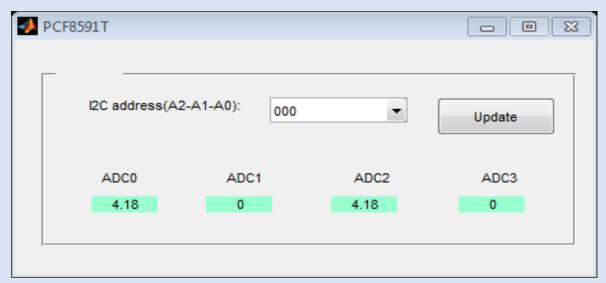

PCF8591T

# 6. Matlab GUI 16 cassettes GUI

#### Main Panel

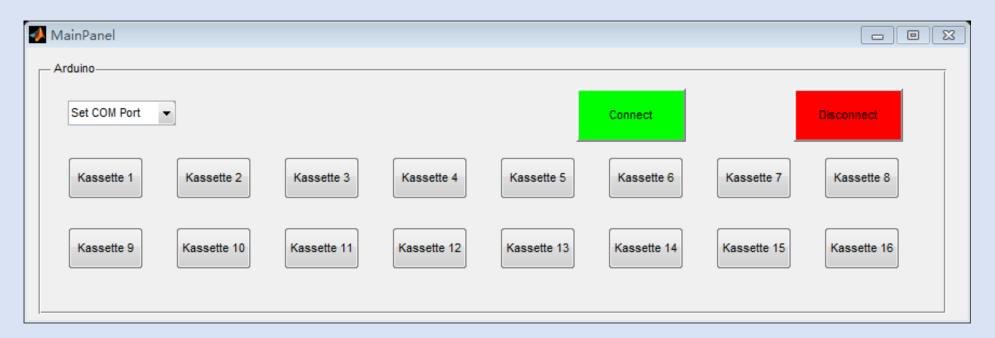

# 6. Matlab GUI

#### 16 cassetes GUI

#### Control Panel

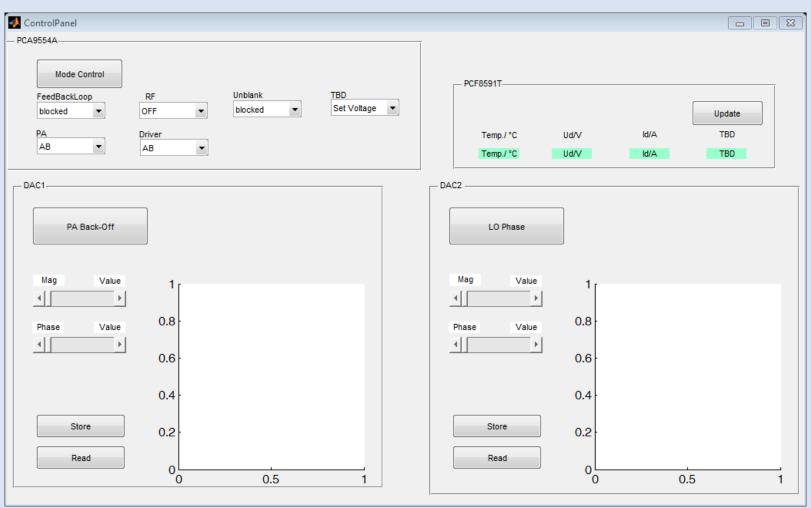

# 7. Test of Matlab GUI and ICs

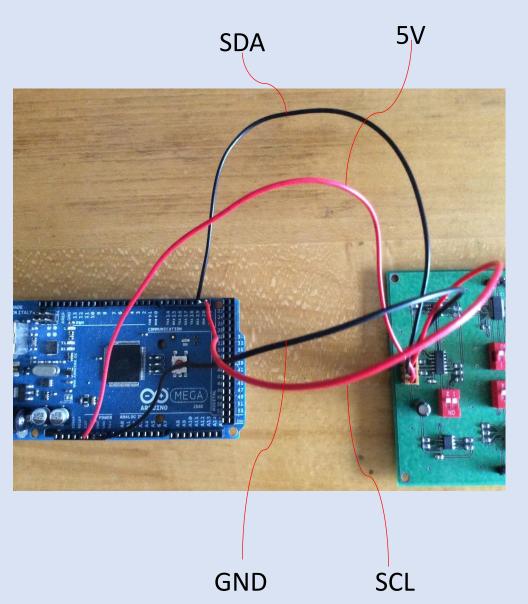

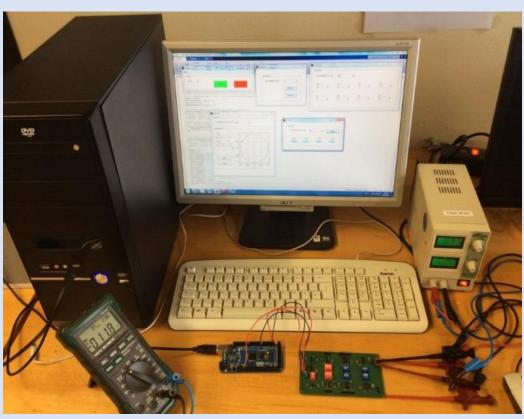

# 8. Conclusion

- PCB has been designed and soldered
- Two versions of Matlab GUI has been designed
- The Matlab GUI and ICs have been tested
- New version of Support Package for Arduino
- GUI could be more convenient

# Thank you for your attention!